# SICONFI

# **Manual do Usuário**

**Consultar Indicadores**

Data e hora de geração: 19/04/2025 11:22

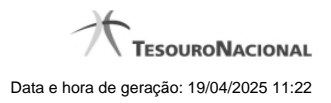

**1 - Consultar Indicadores 3**

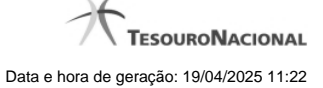

# **1 - Consultar Indicadores**

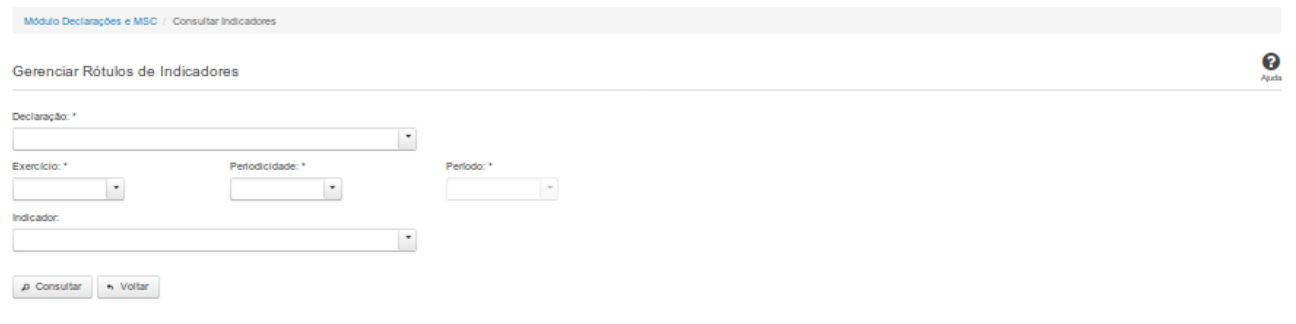

## **Consultar Indicadores**

Essa tela permite que você obtenha um arquivo CSV contendo indicadores gerados por meio das homologações das declarações.

### **Campos de Parâmetros**

**Declaração:**Selecione a declaração. Campo obrigatório.

**Exercício:** Selecione o exercício. Campo obrigatório.

**Periodicidade:** Selecione a periodicidade. Campo obrigatório.

**Período:** Selecione o período. Campo obrigatório.

**Indicador:** Selecione o indicador. Campo opcional.

### **Botões**

**Consultar** - Clique nesse botão para executar a consulta e gerar um arquivo CSV com o resultado para download.

**Voltar -** Clique nesse botão para retornar para a tela inicial da área restrita do módulo selecionado.